## How to export data report of CKIC calorimeter (5E-C5500/C5508/ACPL) as Excel file?

- 1 find the Setparak file in the disk which your software installed
- 2 Then set "MusicUsed=1", save the file after modified. See as below:

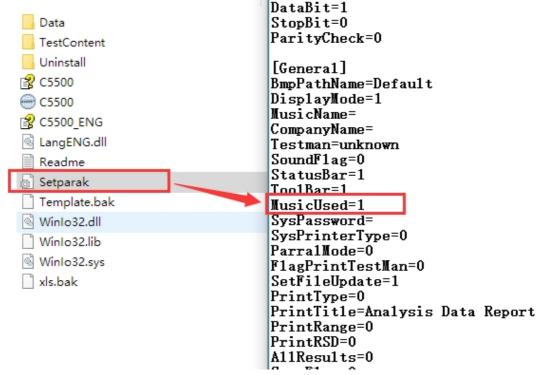

3 Click "Query", then select your test result ,right click your mouse then select "output selected records" .then the select test result will be output as Excel file.

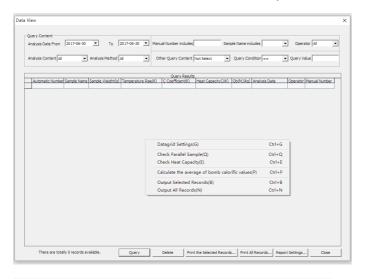

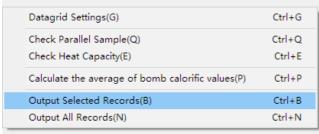